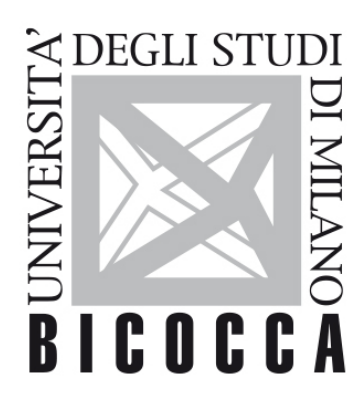

# UNIVERSITÀ **DEGLI STUDI DI MILANO-BICOCCA**

# **COURSE SYLLABUS**

# **Japanese Language III**

**1920-3-E2001R060-E2001R070M**

# **Titolo**

Lingua giapponese 3

# **Argomenti e articolazione del corso**

Il corso di Lingua giapponese 3 si rivolge agli studenti del Corso di laurea in Comunicazione interculturale che hanno superato il corso di Lingua giapponese 2. Il corso prevede l'approfondimento delle strutture grammaticali avanzate della lingua giapponese. È previsto l'apprendimento di 317 caratteri ideografici (kanji) in scrittura. È inoltre richiesta la conoscenza della lettura di tutti i vocaboli e di tutti i kanji che compaiono nelle lezioni in programma del libro di testo e nelle dispense. Il corso è affiancato da esercitazioni tenute da un docente madrelingua. Il corso è diviso in due parti: 1) un modulo di 42 ore in cui saranno affrontati gli argomenti grammaticali, i kanji e le letture incluse nel manuale; 2) un modulo di 14 ore in cui gli studenti affronteranno la traduzione di testi di varia natura dal giapponese in italiano.

# **Obiettivi**

Con questo insegnamento, con una costante e partecipata frequenza alle lezioni e alle esercitazioni linguistiche connesse al corso, si intendono PROMUOVERE i seguenti apprendimenti, in termini di:

If Additional Highest Market Rock of the original code experience of Market and Accounts and a ferrom color of the Color Accounts and the Color Accounts and the Color Accounts and the Color Accounts and the Color Accounts

**Metodologie utilizzate**

Lezioni frontali ed esercitazioni linguistiche

# **Materiali didattici (online, offline)**

Materiali online: brani di lingua ed esercizi inviati tramite la piattaforma e-learning

Materiali offline: dispense a cura dei docenti

## **Programma e bibliografia per i frequentanti**

Il corso di Lingua giapponese 3 è inteso come potenziamento dell'analisi di elementi grammaticali e sintattici della lingua giapponese di livello intermedio. Il programma prevede una parte di insegnamento teorico basato su un'analisi comparativa e contrastiva. Durante il corso, lo studente affronterà la lettura di testi di varia natura che gli permetteranno di approfondire l'apprendimento di elementi di scrittura nonché forme e strutture espressive tipiche della lingua scritta. Le lezioni saranno integrate da esercitazioni con un docente madrelingua per potenziare le capacità di comprensione ed espressione orale.

Genki. An Integrated Course in Elementary Japanese, vol. 2 (dalla lezione 17 alla 23), a cura di Eri Banno et al., Tokyo, The Japan Times, 2013

Dispense a cura dei docenti (c/o fotocopisteria "Fronteretro", viale Sarca, 191)

**Programma e bibliografia per i non frequentanti**

Gli stessi degli studenti frequentanti

# **Modalità d'esame**

Prova scritta e orale

- La prova scritta, propedeutica all'orale, prevede: a) esercizi strutturali; b) test di scrittura e riconoscimento di ideogrammi; c) reading comprehention; d) traduzione con dizionari di un testo dal giapponese all'italiano e di alcune frasi dall'italiano in giapponese.

- La prova orale, cui si accede solo se lo scritto è superato, prevede: a) lettura di uno o più brani affrontati durante l'anno (senza furigana); b) domande in lingua sui brani letti; c) domande di grammatica.

Criteri di valutazione

Capacità dello studente di leggere, tradurre e analizzare brani scritti in lingua. Capacità di comunicare con efficacia in lingua giapponese

#### **Modalità esame per via telematica**

Valida da giugno 2020 fino a nuove disposizioni

Esistono varie modalità d'esame: solo scritto, solo orale, scritto e orale.

SOLO chi è regolarmente iscritto all'esame potrà essere ammesso alla prova.

In caso di esame con scritto + orale, per accedere alla prova scritta è necessario iscriversi all'appello scritto; per accedere alla prova orale, iscriversi all'appello orale.

#### **Per prepararsi a svolgere l'esame, leggere con attenzione le istruzioni che seguono**

Scritto: si svolge sulla piattaforma "ESAMIONLINE" [\(HTTP://ESAMIONLINE.ELEARNING.UNIMIB.IT](http://esamionline.elearning.unimib.it/)) con il sistema di sorveglianza "proctoring"

#### **SISTEMA UTILIZZATO: Respondus**

#### **Requisiti di sistema (verificare: diversi da Proctorio)**

RESPONDUS FUNZIONA CON DISPOSITIVI Windows, MacOS e Ipad

RESPONDUS **NON** FUNZIONA CON DISPOSITIVI LINUX, ANDROID (smartphone e tablet) e iOS (iphone)

**NB**: Anche chi avesse già installato "Proctorio" DEVE installare questo sistema, ma i due possono coesistere nel computer (non siete obbligati a disinstallare proctorio per poter installare respondus)

PRIMA dell'esame con congruo anticipo (almeno una settimana, tenere conto di feste e weekend):

- Scaricare e installare l'applicazione "**LockDown Browser**" a partire da questo link

#### https://download.respondus.com/lockdown/download.php?id=346123818

- Avviare l'applicazione per verificare che sia tutto a posto

Il link e tutte le informazioni dettagliate si trovano qui: <http://elearning.unimib.it/proctoring>

Leggere con attenzione e seguire le istruzioni per **Respondus**, non quelle per Proctorio

È possibile fare un "esame demo" prima della prova per verificare che non ci siano intoppi. Seguire le istruzioni al punto 4 del link:<http://elearning.unimib.it/proctoring>

#### **La demo contiene diversi consigli pratici utili (accortezze su dove posizionare computer, luci, presenza di altre persone…). Siete caldamente invitati a svolgerla prima dell'esame.**

**NB**: Disattivare la **traduzione automatica** di Chrome PRIMA di accedere alla piattaforma esamionline il giorno dell'esame:

Aprire Chrome sul computer.

- 1. In alto a destra, fare clic su Altro. Impostazioni.
- 2. Fare clic su Avanzate in fondo.
- 3. Fare clic su Lingua nella sezione "Lingue".
- 4. Deseleziona l'opzione "Consenti di tradurre pagine in lingue che non conosci".

IL GIORNO DELL'ESAME e all'ora prevista per lo stesso (tranquillamente, ognuno ha il proprio tempo d'esame individuale che parte dopo aver attivato il proctoring e quando il sistema vi presenterà un pulsante "azzurro" di "AVVIO") dovrete:

- collegarvi alla piattaforma **tramite il vostro browser abituale (non LockDown Browser)**
- accedere alla pagina di login,
- "cliccare" sull'icona "unimib" e autenticarsi con le credenziali @campus
- accedere alla pagina del corso di cui si deve svolgere l'esame
- accettare il codice di condotta
- accedere all'esame e cliccare sul pulsante Launch LockDown Browser (questo farà partire LoockDown)
- seguire le istruzioni di avvio ed eseguire l'esame fino alla consegna finale

Il giorno dell'esame troverete nel blocco di destra della vostra DASHBOARD i link per contattare l'assistenza.

In caso di problemi tecnici durante l'esame, contattate direttamente l'assistenza tecnica, non le docenti.

Durante la prova il software rileverà eventuali spostamenti sospetti, pertanto abbiate l'accortezza di non abbandonare la postazione in modo da non invalidare la prova.

#### **Orale**

Gli studenti iscritti all'appello riceveranno una comunicazione pochi giorni prima dell'esame tramite il servizio segreterie online, contenente il link alla stanza virtuale a cui collegarsi per sostenere l'esame.

Per sostenere l'esame, gli studenti dovranno avere webcam e microfono funzionanti.

È necessario avere a portata di mano un documento di riconoscimento e tutti i testi e i materiali necessari per lo svolgimento dell'esame.

**NB**: Chi non intendesse sostenere la prova orale pur essendo iscritto **deve** comunicare la sua intenzione ai docenti per e-mail nei giorni precedenti all'esame.

### **Orario di ricevimento**

Su appuntamento contattando i docenti via email

### **Durata dei programmi**

I programmi valgono due anni accademici.

# **Cultori della materia e Tutor**